**LAB GUIDE**

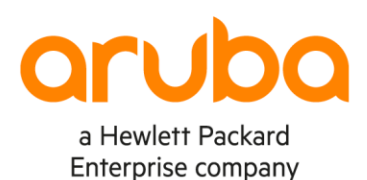

1

# **Deploying OSPFv2 Areas**

#### **!!IMPORTANT!!**

**THIS GUIDE ASSUMES THAT THE AOS-CX OVA HAS BEEN INSTALLED AND WORKS IN GNS3 OR EVE-NG. PLEASE REFER TO GNS3/EVE-NG INITIAL SETUP LABS IF REQUIRED.** 

**AT THIS TIME, EVE-NG DOES NOT SUPPORT EXPORTING/IMPORTING AOS-CX STARTUP-CONFIG. THE LAB USER SHOULD COPY/PASTE THE AOS-CX NODE CONFIGURATION FROM THE LAB GUIDE AS DESCRIBED IN THE LAB GUIDE IF REQUIRED.**

> $\alpha$  $\alpha$  $\alpha$  $\alpha$  $\alpha$

> > $\alpha$

 $\alpha$ 

 $\sim$   $\sim$  $\begin{array}{cc} 0 & 0 \end{array}$  $\sim$   $\sim$  $- - - - -$ 

## **TABLE OF CONTENTS**

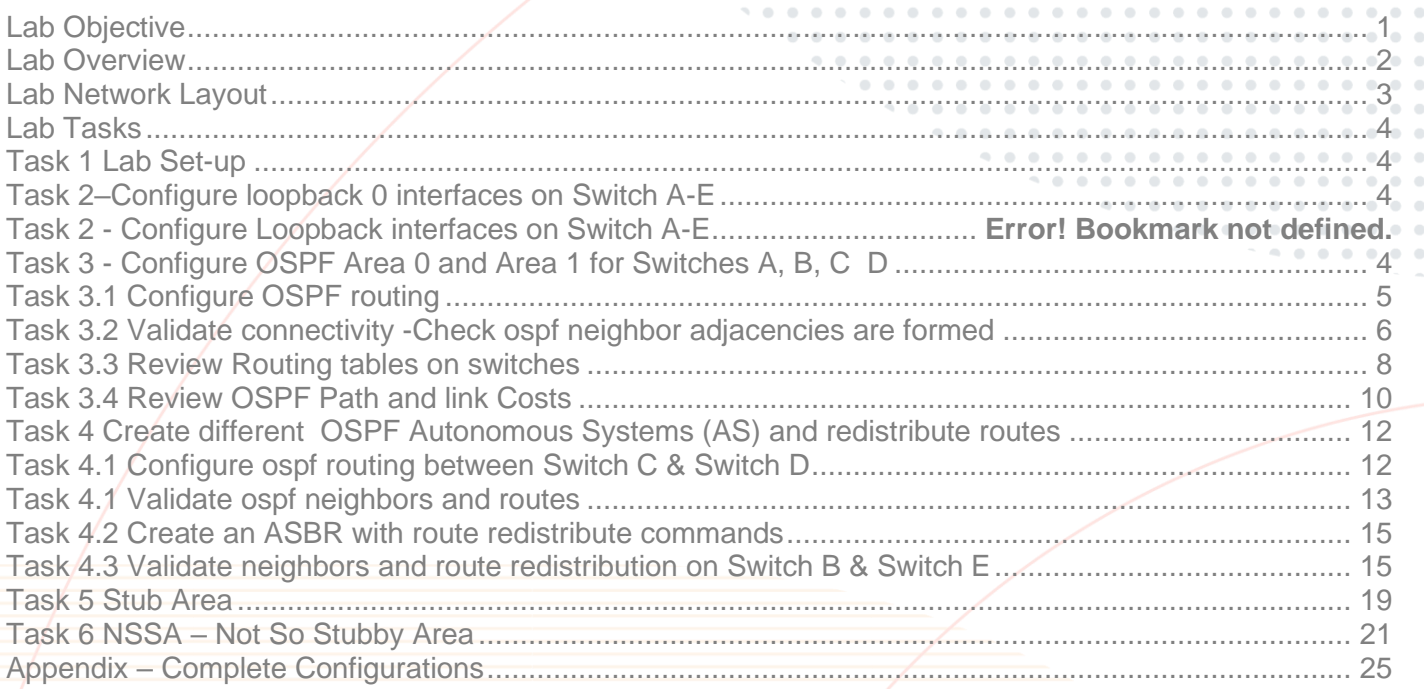

## <span id="page-0-0"></span>**Lab Objective**

The OSPF (Open Shortest Path Protocol) is one of the most popular routing protocols for IP Networks. It uses a link state routing (LSR) algorithm which is performed by every switch router mode in the network. OSPF leverages areas and it is these area concepts that form the basis of the LAB which introduces the 'Backbone area', 'Regular Areas' including Stub areas and not so stubby areas.

This lab should be considered as a basic OSPFv2 lab as an introduction to the configuration and operation of OSPF on Aruba CX switches.

At the end of this workshop you will be able to understand and configure ospf areas, understand basic ospf metric calculations of routes, simple route redistributions and the use of stub areas and NSSAs (Not so stubby areas).

## <span id="page-1-0"></span>**Lab Overview**

The lab comprises of two Autonomous systems presented as AS1 and AS2. AS1 comprises of two areas , Area 0 & 1 with AS2 redistributing into AS1 and vice-versa.

#### **AS – Autonomous Systems**

The two AS systems in this lab are discreet/separate routing systems each running its own LSR (Link State Routing) algorithm for each router node to build a topology map of all available data paths in the network. The data is saved on each router in database which is also referred to as a Link-State Database (LSDB).

Routing information Is not shared between OSPF Autonomous Systems unless explicitly configured with route redistribution for each AS. This activity is covered in the lab between Switch C and Switch E where switch C is configured as an ASBR and redistributes route between AS1 and AS2. .(An ASBR is an Autonomous System Boundary Router)

#### **Area0 backbone –**

OSPF area 0 or backbone area is typically designed as a high-speed transit area for router traffic and is at the core of an OSPF network. All other areas are connected to it and inter area traffic must traverse the backbone area. (If a single area only is deployed there Is no requirement to have an area 0)

The lab has two Area backbones or Area 0 networks, One for AS1 & 1 for AS2

#### **OSPF areas (Not Area 0-)**

OSPF areas that are not the backbone are numbered other than 0 and are often referred to as 'Regular Areas' if they are not configured as a 'Stub Area' or 'Not So Stubby Area ' ( NSSA)..

In this lab, AS1 has Area 0 and Area 1 connecting to it via Switch B which performs the function of an ABR ( Area Border Router).

The initial build of the lab for AS1 involves Area 0 and Area 1 as a regular area. Switch B and Switch C in Area 1 are reconfigured from a regular OSPF area to a 'Stub' area and then as a NSSA in subsequent lab tasks.

- A 'Stub' area is an area where there are no routers or areas beyond it and it does not advertise external routes ( external link advertisements LSA Type 5).
- A NSSA accepts external routes ( in the form of external link advertisements LSA Type 7) and it is useful sometimes to import external routes from one AS to another whilst still keeping some benefits of a stub area.

<span id="page-2-0"></span>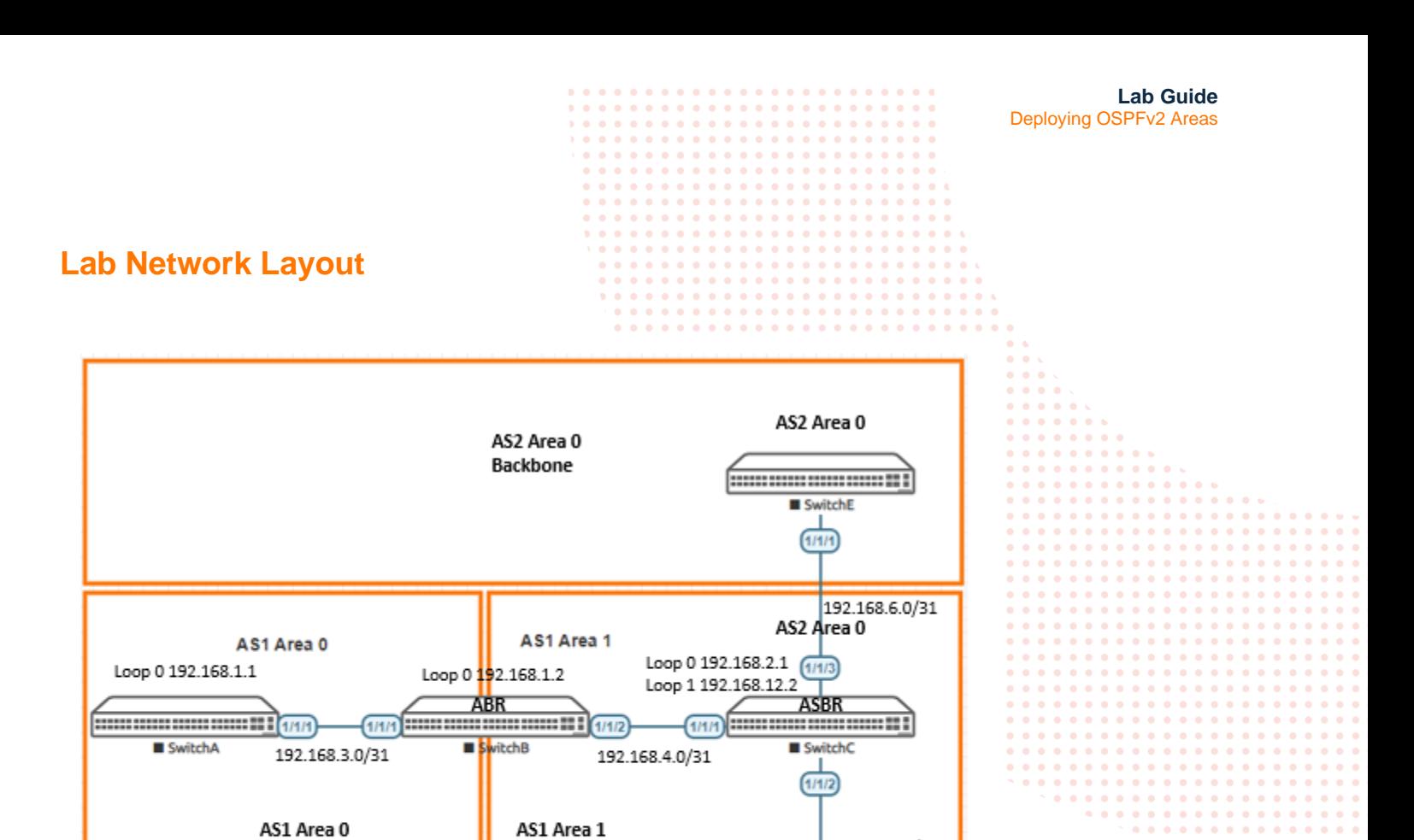

192.168.4.2/31

 $(1/1/1)$ 

[:::::::::::::::::::::: SwitchD AS1 Area 1

*Figure 1 OSPF Area and IP addressing*

**Regular Area** 

NSSA (Task6)

Stub Area (Task5)

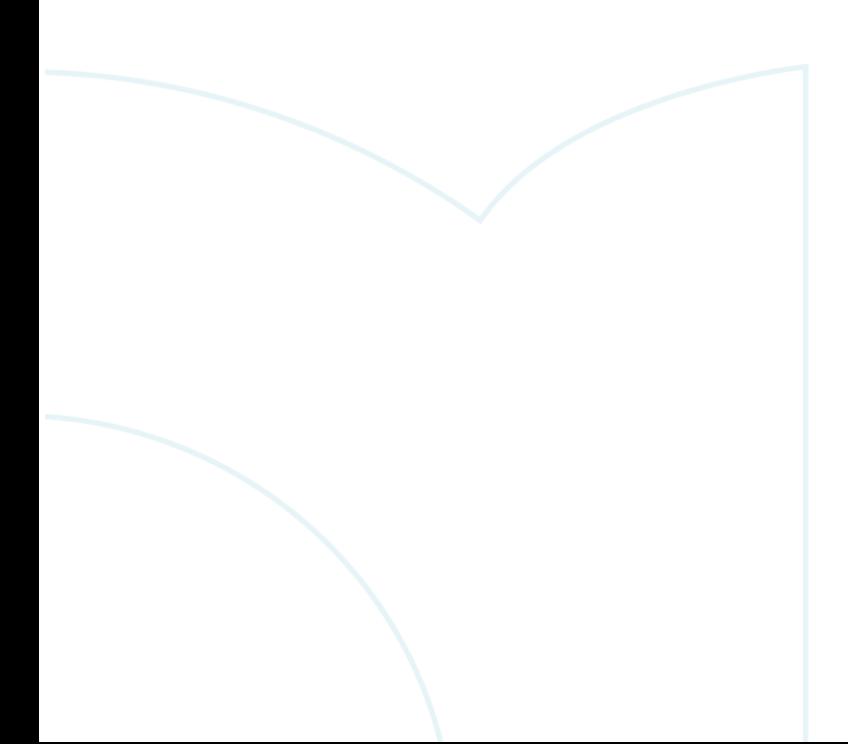

Backbone

<span id="page-3-1"></span><span id="page-3-0"></span>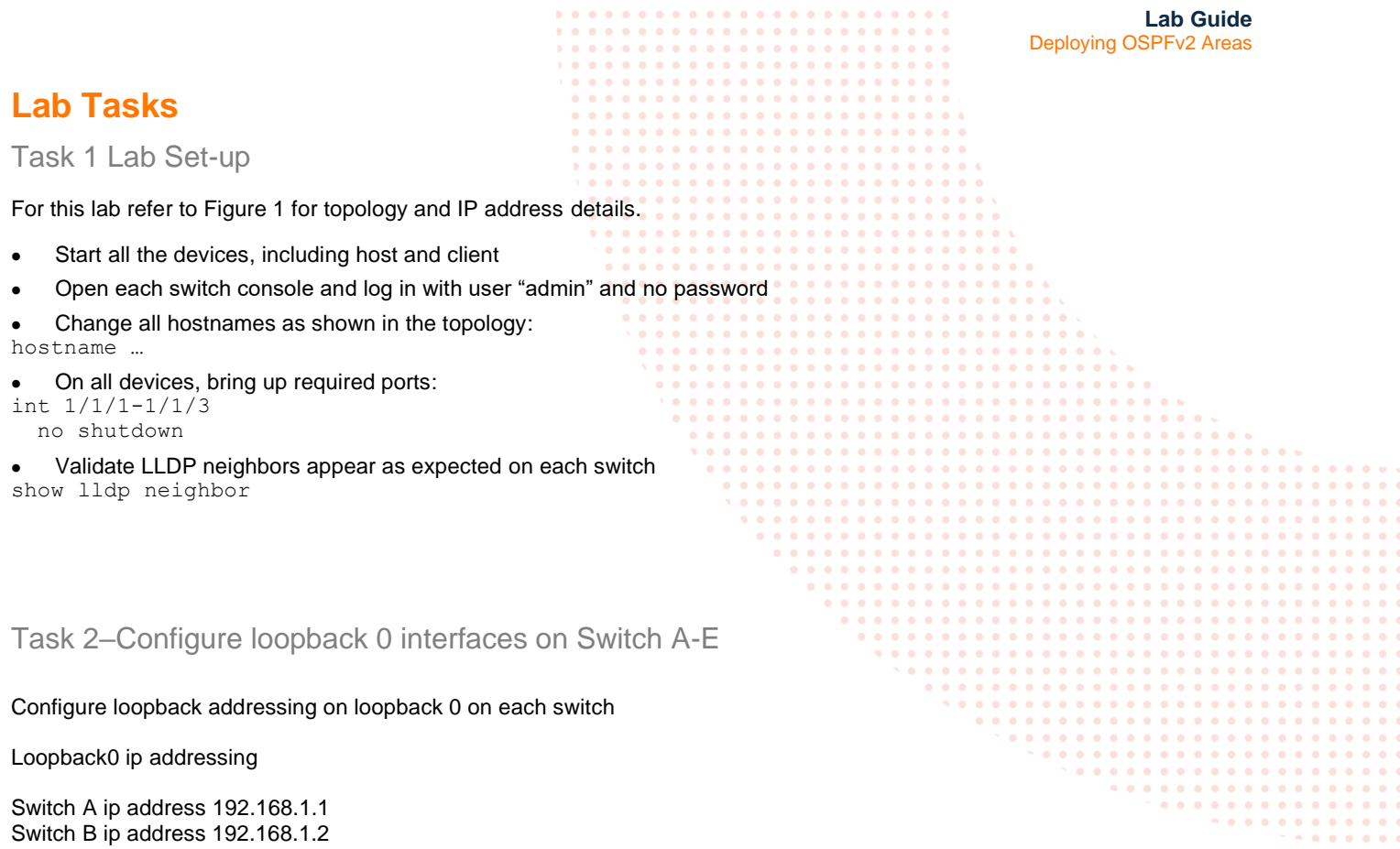

<span id="page-3-2"></span>Switch C ip address 192.168.2.1 Switch D ip address 192.168.2.2

Switch E ip address 192.168.12.1

Example Switch B

SwitchB# conf t

SwitchB(config)# interface loopback 0 SwitchB(config-loopback-if)# ip address 192.168.1.2/32

## **End of Task2**

<span id="page-3-3"></span>Task 3 - Configure OSPF Area 0 and Area 1 for Switches A, B, C D

The following tasks will be completed in task3 to configure OSPF on switches A,B, C.& D

On each switch A, B,C, D

- Configure a OSPF routing process with appropriate areas and assign a router-id which will be 'loopback0'
- Configure appropriate switch interfaces with OSPF enabled and ensure connectivity is established
- Ensure neighbor adjacencies are formed between each switch rtr
- Review inter-area and intra-area routes in the ospf routing table
- Review the OSPF Cost of specific routes (Switch A)

<span id="page-4-0"></span>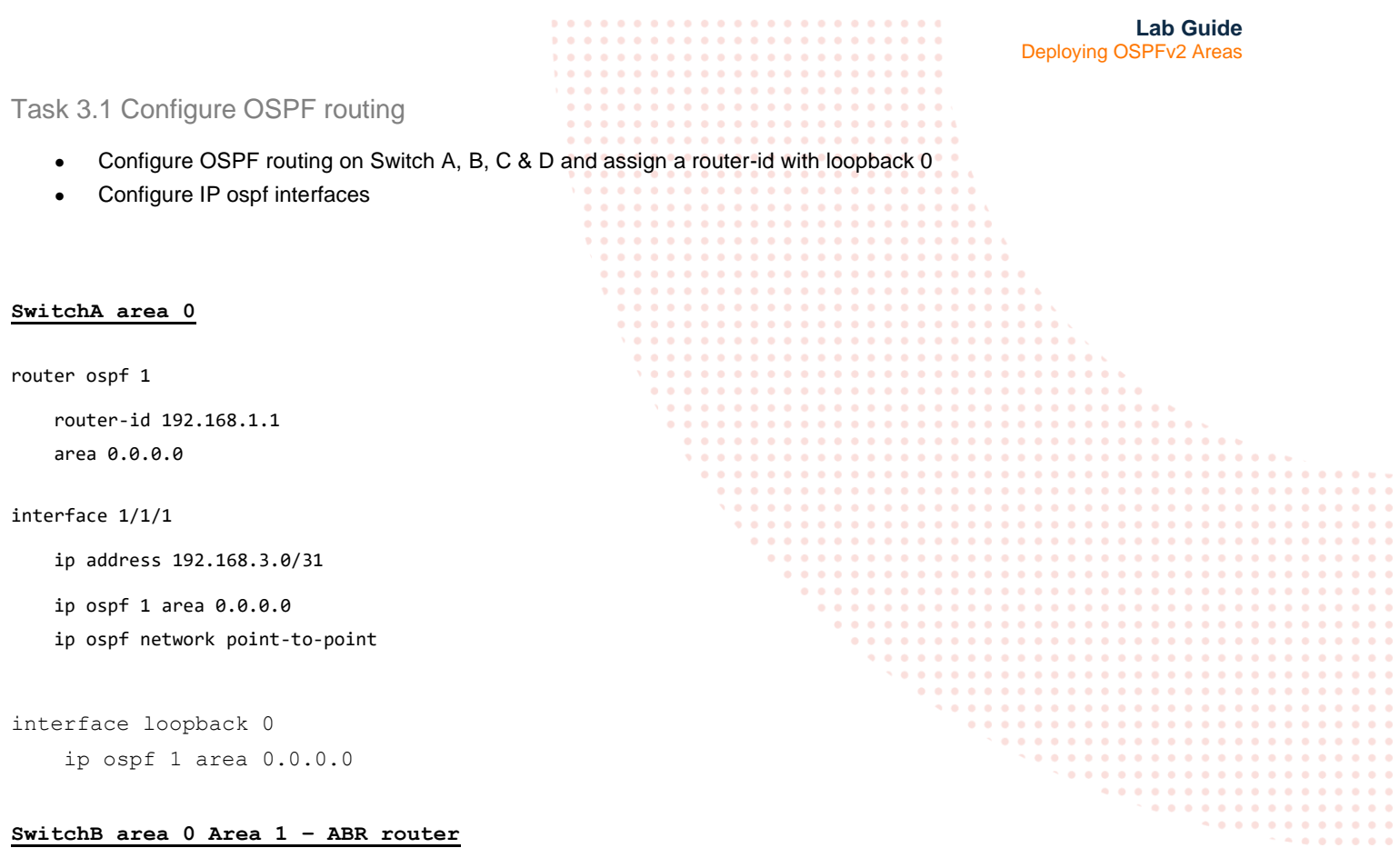

#### **SwitchB area 0 Area 1 – ABR router**

router ospf 1

router-id 192.168.1.2

 area 0.0.0.0 area 0.0.0.1

#### interface 1/1/1

ip address 192.168.3.1/31

ip ospf 1 area 0.0.0.0

ip ospf network point-to-point

#### interface 1/1/2

ip address 192.168.4.0/31

ip ospf 1 area 0.0.0.1

ip ospf network point-to-point

#### interface loopback 0

ip ospf 1 area 0.0.0.0

#### **SwitchC**

router ospf 1 router-id 192.168.2.1

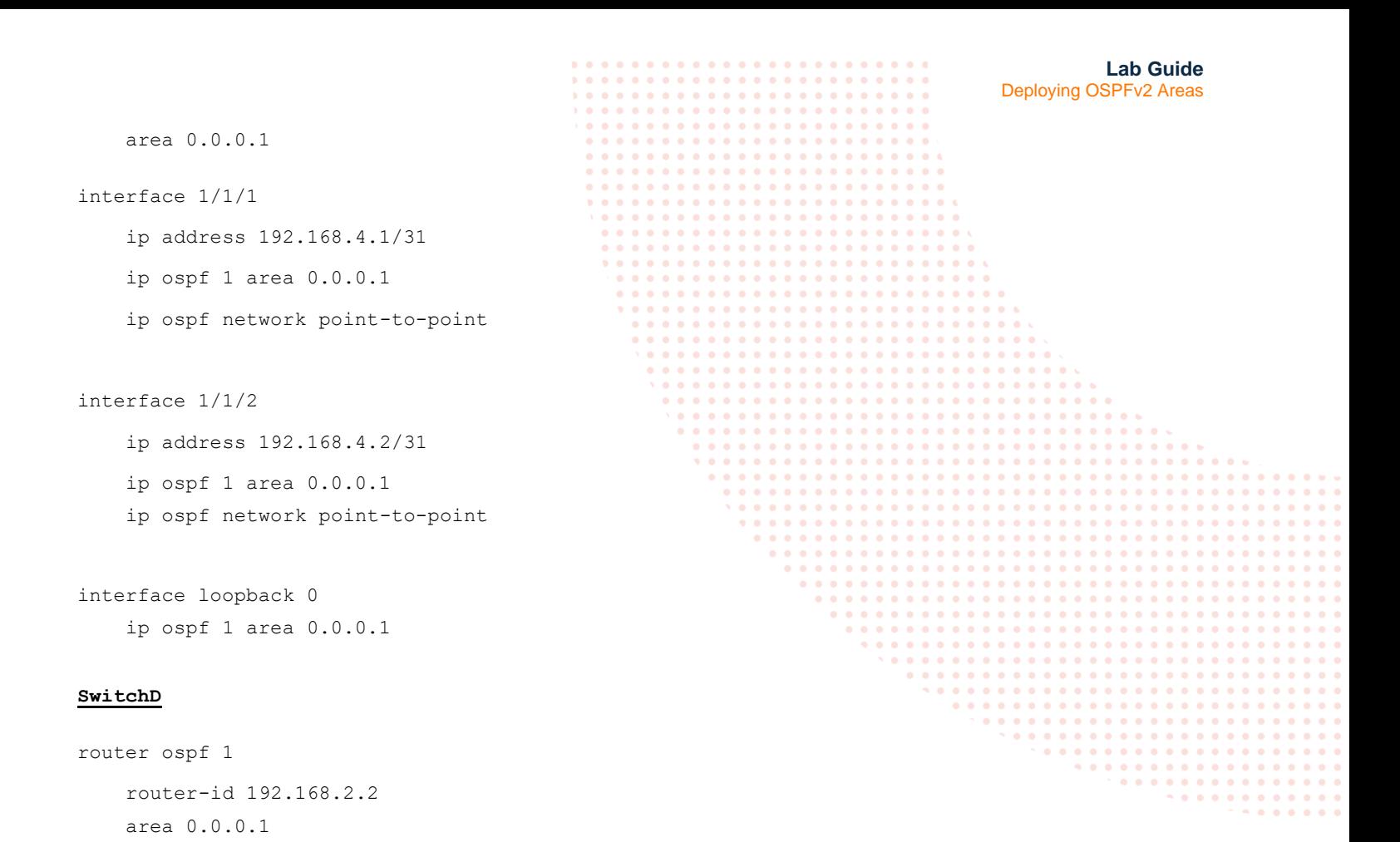

```
 ip ospf 1 area 0.0.0.1
```
interface loopback 0

ip address 192.168.4.3/31

ip ospf network point-to-point

ip ospf 1 area 0.0.0.1

<span id="page-5-0"></span>Task 3.2 Validate connectivity -Check ospf neighbor adjacencies are formed

On all switches confirm ospf neighbor adjacencies are formed **On all switches** 

interface 1/1/1

sh ip ospf neighbors

Example output

**Switch A OSPF neighbor(s)**

SwitchA# **sh ip ospf neighbors**

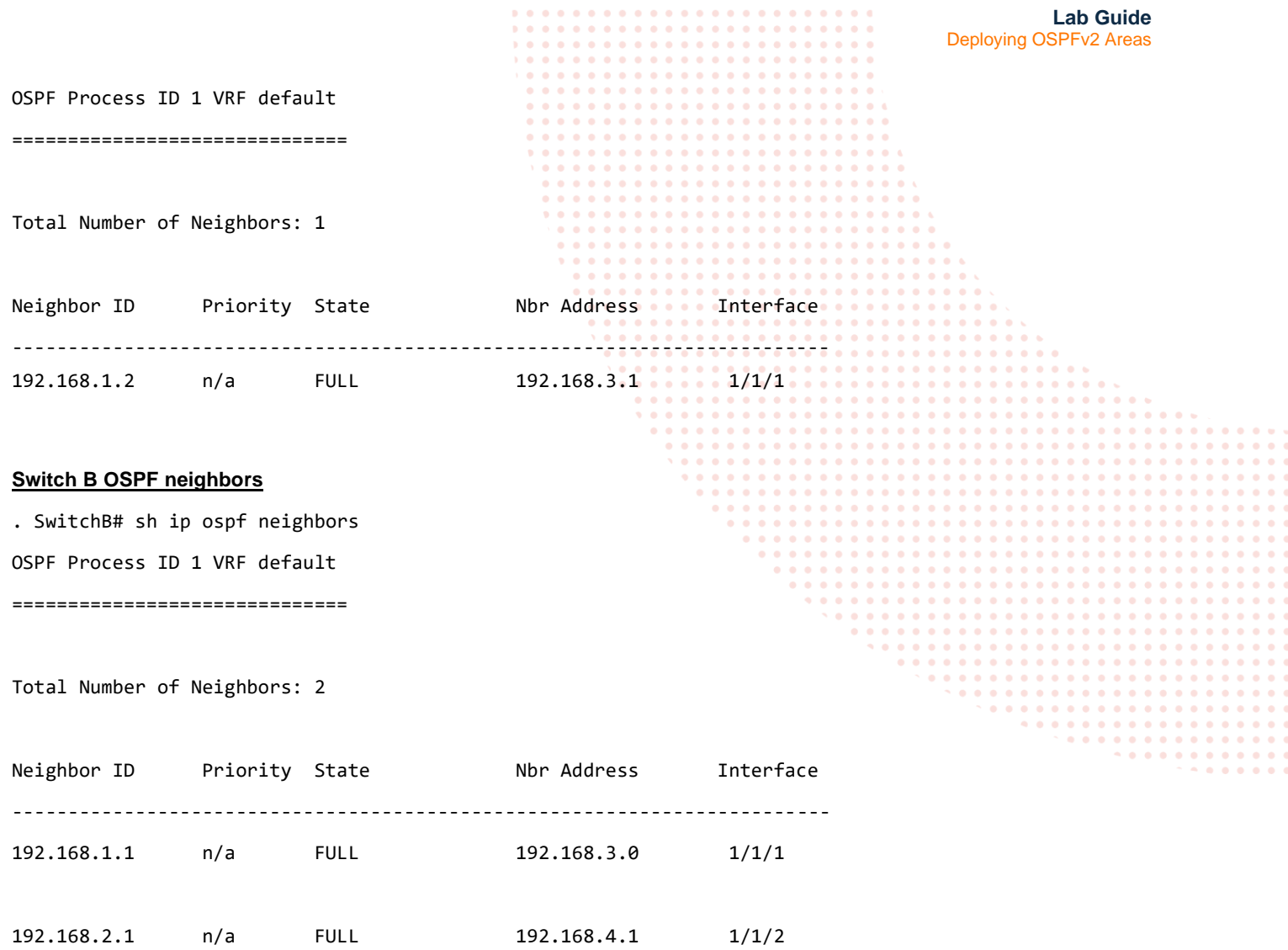

Repeat for Switch C & D.

SwitchC will have neighbor adjacencies with Switch B &D

SwitchE will be configured in subsequent tasks.

<span id="page-7-0"></span>**Lab Guide** Deploying OSPFv2 Areas Task 3.3 Review Routing tables on switches Review ospf routing table output on sample switches in area 0 and Area 1 and note the intra-area and inter area routes presented. On selected switches use the command: sh ip ospf route Sample output Switch A SwitchA# sh ip ospf route Codes: i - Intra-area route, I - Inter-area route E1 - External type-1, E2 - External type-2 OSPF Process ID 1 VRF default, Routing Table --------------------------------------------- Total Number of Routes : 6 192.168.1.2/32 (i) area: 0.0.0.0 via 192.168.3.1 interface 1/1/1, cost 100 distance 110 192.168.2.1/32 (I) via 192.168.3.1 interface 1/1/1, cost 200 distance 110 192.168.2.2/32 (I) via 192.168.3.1 interface 1/1/1, cost 300 distance 110 192.168.3.0/31 (i) area: 0.0.0.0 directly attached to interface 1/1/1, cost 100 distance 110  $192.168.4.0/31$  (I) via 192.168.3.1 interface 1/1/1, cost 200 distance 110 192.168.4.2/31 (I) via 192.168.3.1 interface 1/1/1, cost 300 distance 110

Each switch has a loopback 0 ip address configured with an appropriate ospf area configuration. The loopback address are

**Lab Guide** Deploying OSPFv2 Areas injected into the ospf routing table, advertised and presented as a 'reachable' subnet on each switch receiving the ospf updates. **Note the intra-area and inter area-routes from Switch A** Intra-area routes refer to updates (routing) that are passed between ospf routers within the same area and do not need to traverse the backbone (Area 0 ). Inter-area routes refer to updates that are passed between areas and required to traverse Area 0 External routes refer to updates passed from another routing protocol into the OSPF domain using an Autonomous System Border Router. An example of external routes will be configured in subsequent steps **Switch B** Switch B is an Area Border Router with area 0 & 1 configured. . *Output extracted from* 'sh ip ospf route' Total Number of Routes : 6 192.168.1.1/32 (i) area: 0.0.0.0 via 192.168.3.0 interface 1/1/1, cost 100 distance 110 192.168.2.1/32 (i) area: 0.0.0.1 via 192.168.4.1 interface 1/1/2, cost 100 distance 110 192.168.2.2/32 (i) area: 0.0.0.1 via 192.168.4.1 interface 1/1/2, cost 200 distance 110 192.168.3.0/31 (i) area: 0.0.0.0 directly attached to interface 1/1/1, cost 100 distance 110 192.168.4.0/31  $(i)$  area: 0.0.0.1 directly attached to interface 1/1/2, cost 100 distance 110 192.168.4.2/31 (i) area:  $0.0.01$  via 192.168.4.1 interface 1/1/2, cost 200 distance 110 区域内路由是指在同一区域内的OSPF路由器之间传递的更新(路由),不需要穿过主干(区域0)。 。<br>路由是指在区域之间传递并需要遍历区域0的更新 外部路由是指使⽤⾃治系统边界路由器从另⼀个路由协议传递到OSPF域的更新。在后续步骤中将配置外部路由的示例

As Switch B has interfaces in area 0 & area 1 configured, all routes are learnt as intra-area routes.

<span id="page-9-0"></span>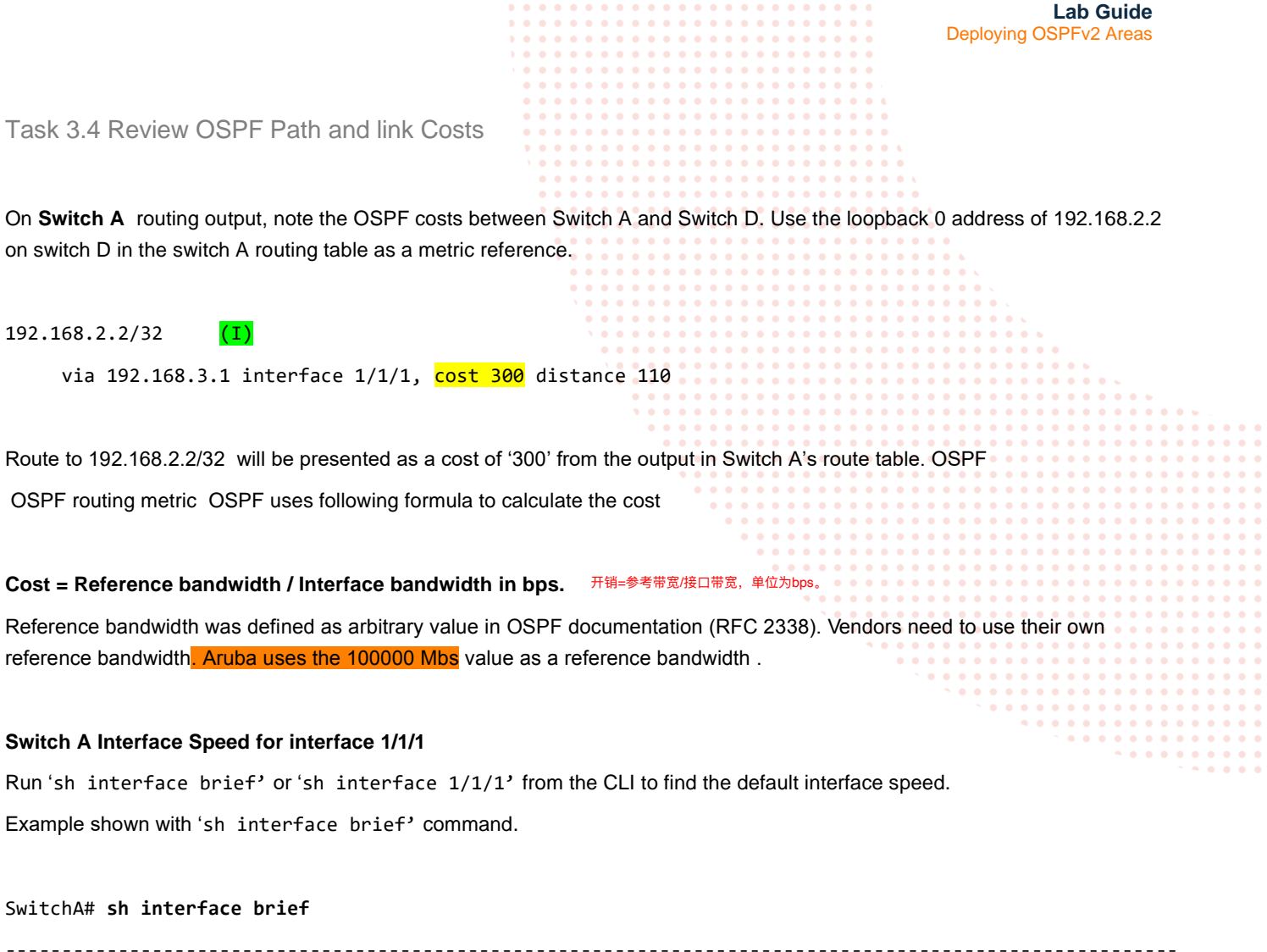

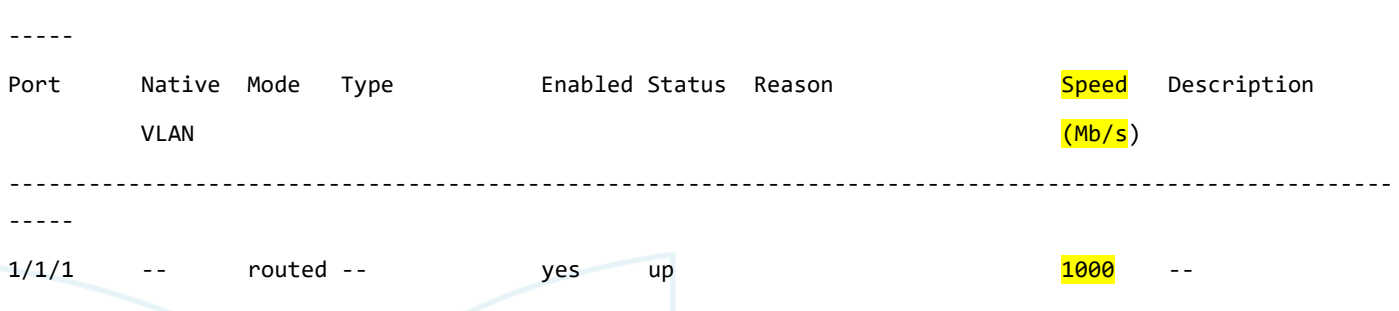

Using the bandwidth formula we have 100,000/1000 (Reference bandwidth in mbps/interface bandwidth in mbps) = a link cost of 100

As we have standard default settings and common link costs across our lab network, we can ascertain that the route 192.168.2.2/32 has traversed x 3 links to reach Switch A from Switch D.

In a 'live' network, interface speeds will vary and may not be consistent which will impact the overall bandwidth cost of any given route.

Cost calculation using a reference speed of 100000 Mbps

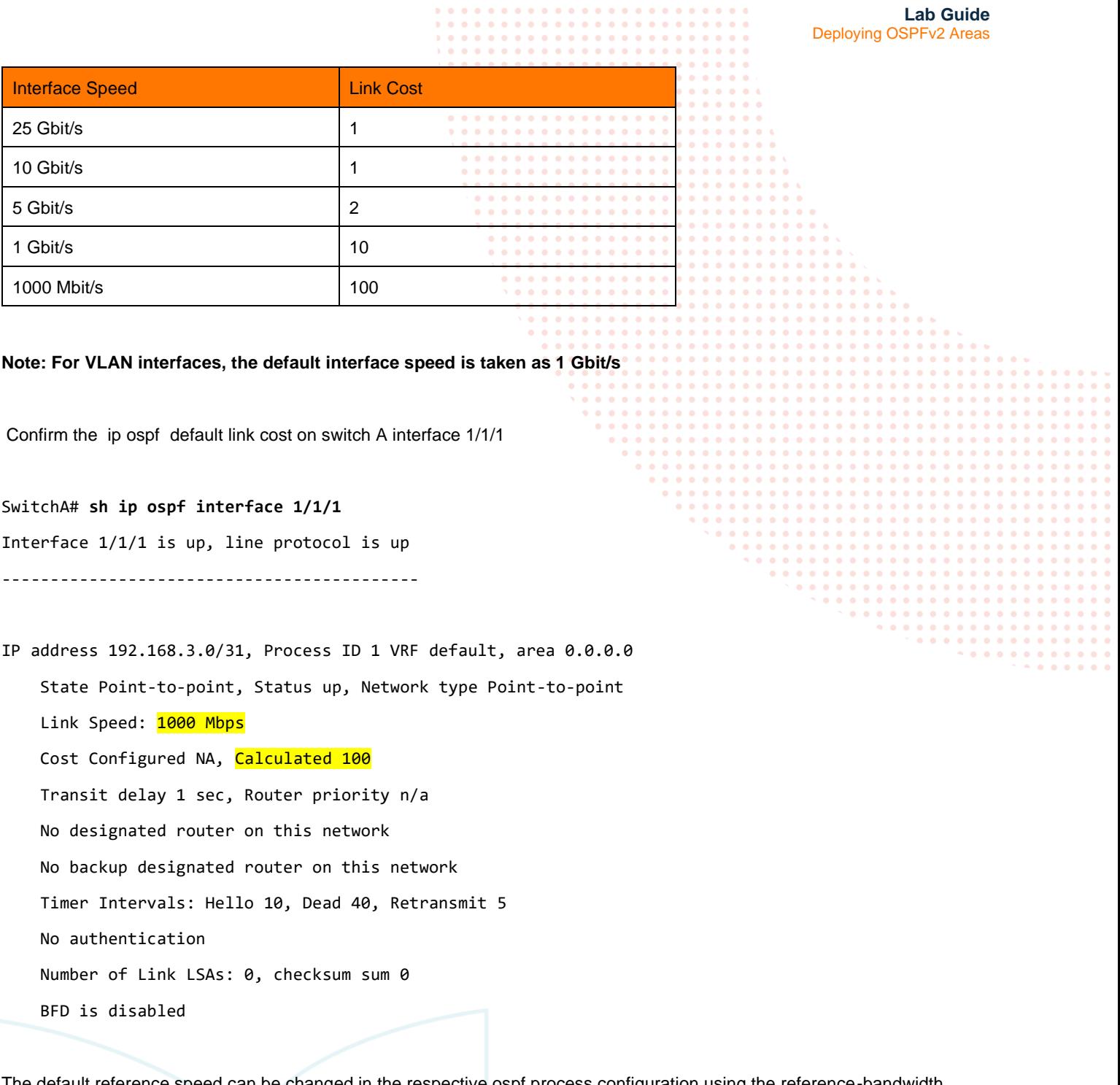

The default reference speed can be changed in the respective ospf process configuration using the reference-bandwidth command.

SwitchA# SwitchA(config)# router ospf 1

SwitchA(config-ospf-1)# reference-bandwidth ?

<1-4000000> Set reference bandwidth in Mbps. (Default: 100000Mbps)

The default interface costs can be changed for each interface ( or interface VLAN) by using the ip ospf cost command:-SwitchA(config)# interface 1/1/1

<span id="page-11-0"></span>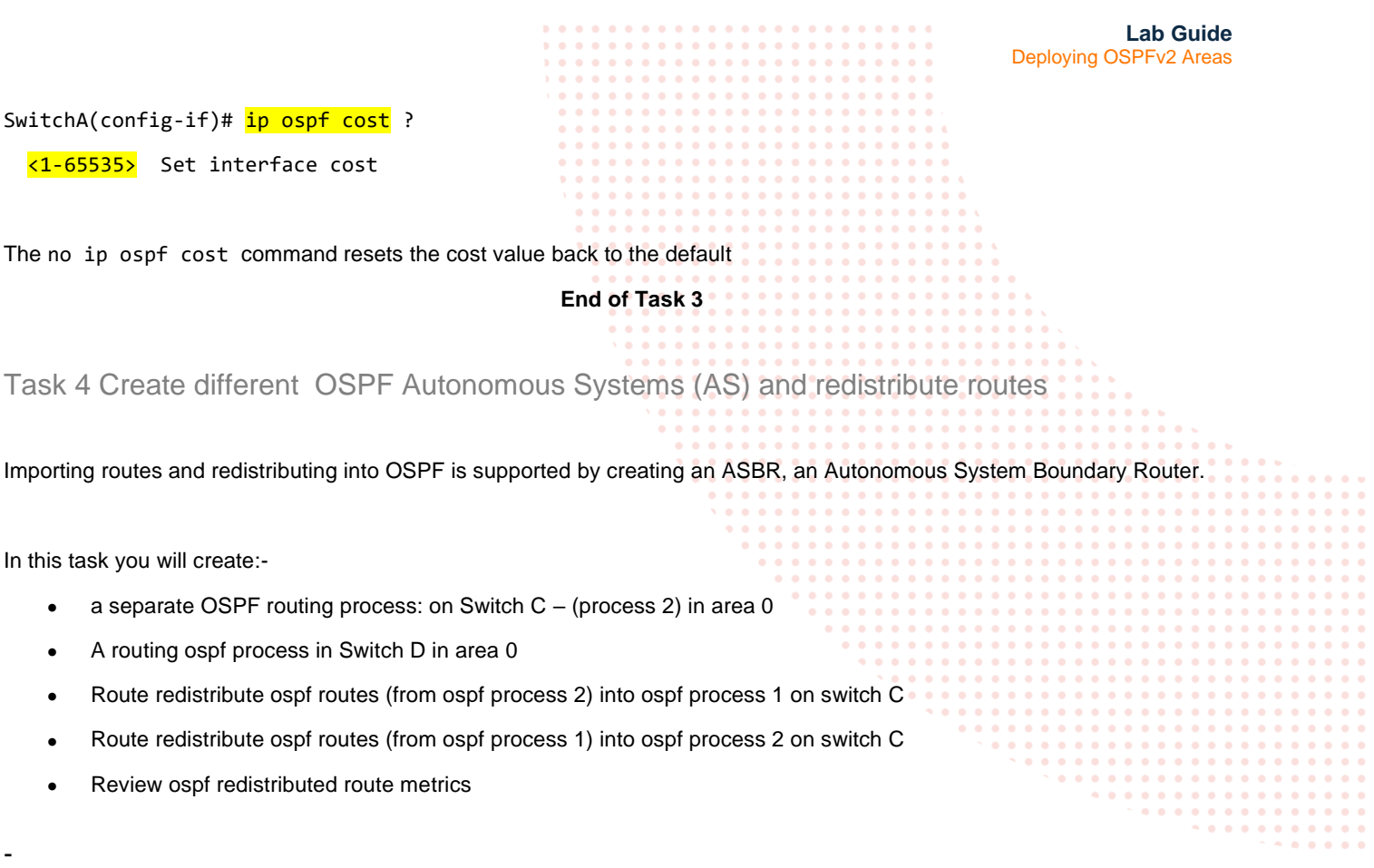

<span id="page-11-1"></span>Task 4.1 Configure ospf routing between Switch C & Switch D

#### **Switch C**

From the configuration context, create an additional loopback address for the router-id for ospf process 2

```
interface loopback 1
    ip address 192.168.12.2/32
```
Create an additional router ospf process

router ospf 2 router-id 192.168.12.2 area 0.0.0.0

add interface loopback 1 in to ospf process 2

interface loopback 1 ip ospf 2 area 0.0.0.0

Configure OSPF on interface 1/1/3 to Switch E

interface 1/1/3

ip address 192.168.6.0/31

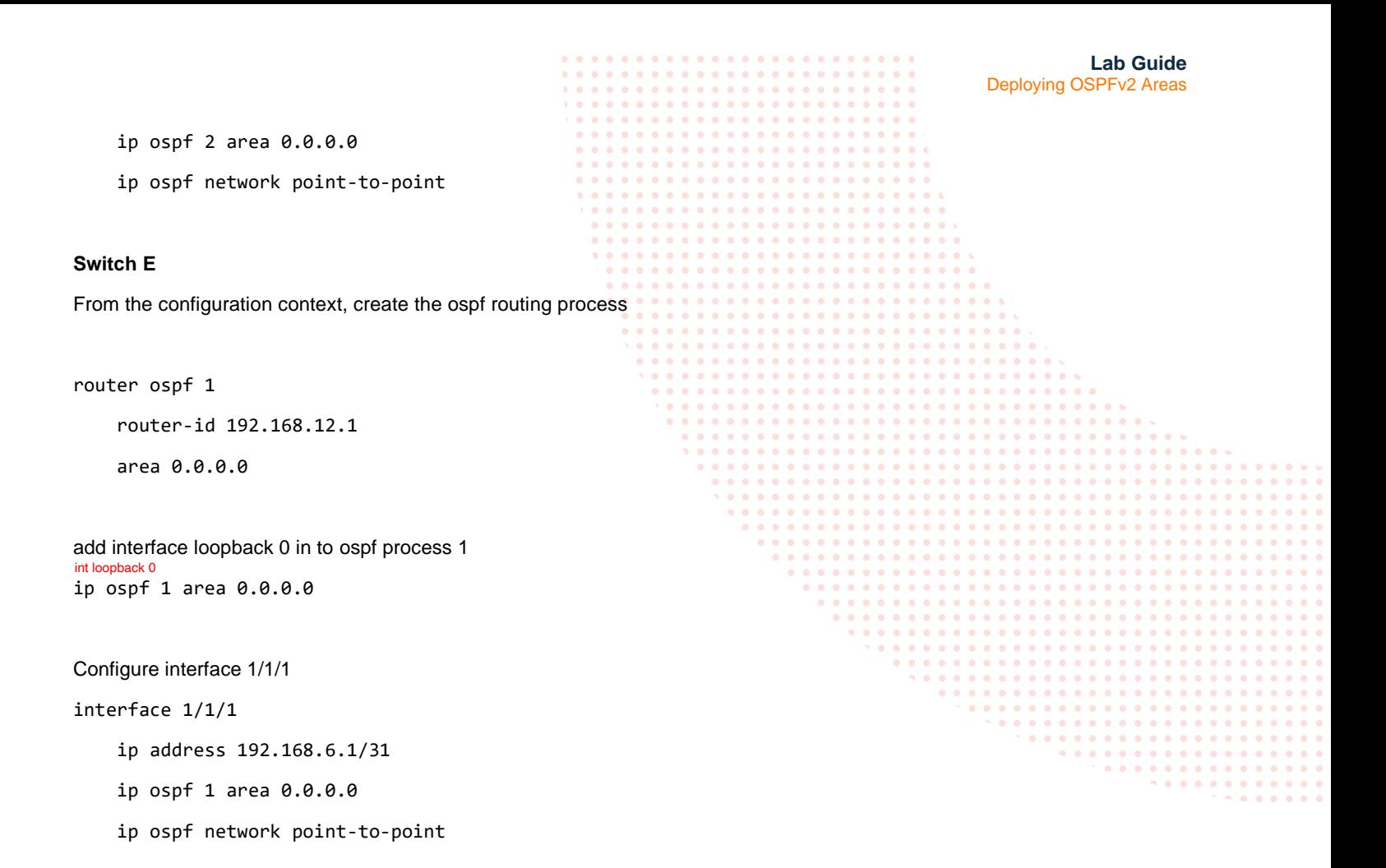

<span id="page-12-0"></span>Task 4.1 Validate ospf neighbors and routes

## **Validate neighbor adjacency has been formed between Switch C and Switch D**

show ip ospf neighbors -

Sample output Switch E

SwitchE# sh ip ospf neighbors

OSPF Process ID 1 VRF default ==============================

Total Number of Neighbors: 1

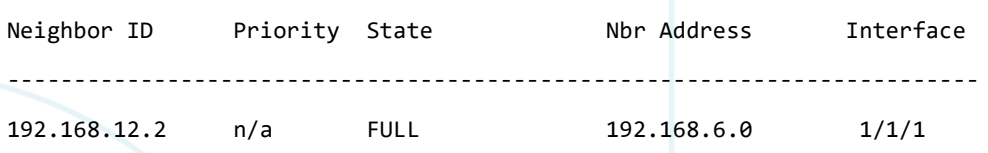

```
Lab Guide
                                                                                    Deploying OSPFv2 Areas
Review ospf routing table
On Switches B, C,& D 
sh ip ospf routes
Switch C sample output
Note that Switch C now has output for 2 ospf process IDs
SwitchC# sh ip ospf route
Codes: i - Intra-area route, I - Inter-area route
        E1 - External type-1, E2 - External type-2
OSPF Process ID 1 VRF default, Routing Table
---------------------------------------------
Total Number of Routes : 5
192.168.1.1/32 (I)
      via 192.168.4.0 interface 1/1/1, cost 200 distance 110
192.168.1.2/32 (I)
      via 192.168.4.0 interface 1/1/1, cost 100 distance 110
192.168.3.0/31 (I)
      via 192.168.4.0 interface 1/1/1, cost 200 distance 110
192.168.4.0/31 (i) area: 0.0.0.1
      directly attached to interface 1/1/1, cost 100 distance 110
192.168.4.2/31 (i) area: 0.0.0.1
      directly attached to interface 1/1/2, cost 100 distance 110
OSPF Process ID 2 VRF default, Routing Table
---------------------------------------------
Total Number of Routes : 2
192.168.6.0/31 (i) area: 0.0.0.0
      directly attached to interface 1/1/3, cost 100 distance 110
192.168.12.1/32 (i) area: 0.0.0.0
```
**Lab Guide** Deploying OSPFv2 Areas via 192.168.6.1 interface 1/1/3, cost 100 distance 110 • On switch B , the ospf route table will not include routes learnt from Switch C ospf process ID 2 as these routes are learnt within a different Autonomous System. • On Switch E ,the ospf route table will not include routes from ospf process id 1 as they are again routes learnt within a different Autonomous System. Task 4.2 Create an ASBR with route redistribute commands To include routes from different AS ( Autonomous Systems) so they propagate within our routed lab network we need to redistribute routes on Switch C and by doing so we make Switch C an ASBR: an Autonomous System Boundary Router. This is a 2-step process:- 1. Redistribute routes from ospf process 2 into ospf process 1 2. Redistribute routes from ospf process 1 into ospf process 2

#### <span id="page-14-0"></span>**On Switch C**

• First, we route redistribute ospf routes (from ospf process 2) into ospf process 1 on switch C

Within the 'router ospf 1' context add the following commands#

redistribute ospf 2

• ospf learned routes from ospf process 2 will be redistributed into ospf process 1

Seconds step , we repeat the process for ospf process 2, we route redistribute ospf routes (from ospf process 1) into ospf process 2 on switch C

Within the 'router ospf 2' context add the following commands# redistribute ospf 1

<span id="page-14-1"></span>Task 4.3 Validate neighbors and route redistribution on Switch B & Switch E

## **On switch C & E, run the 'sh ip ospf neighbors' command.**

Sample switch C

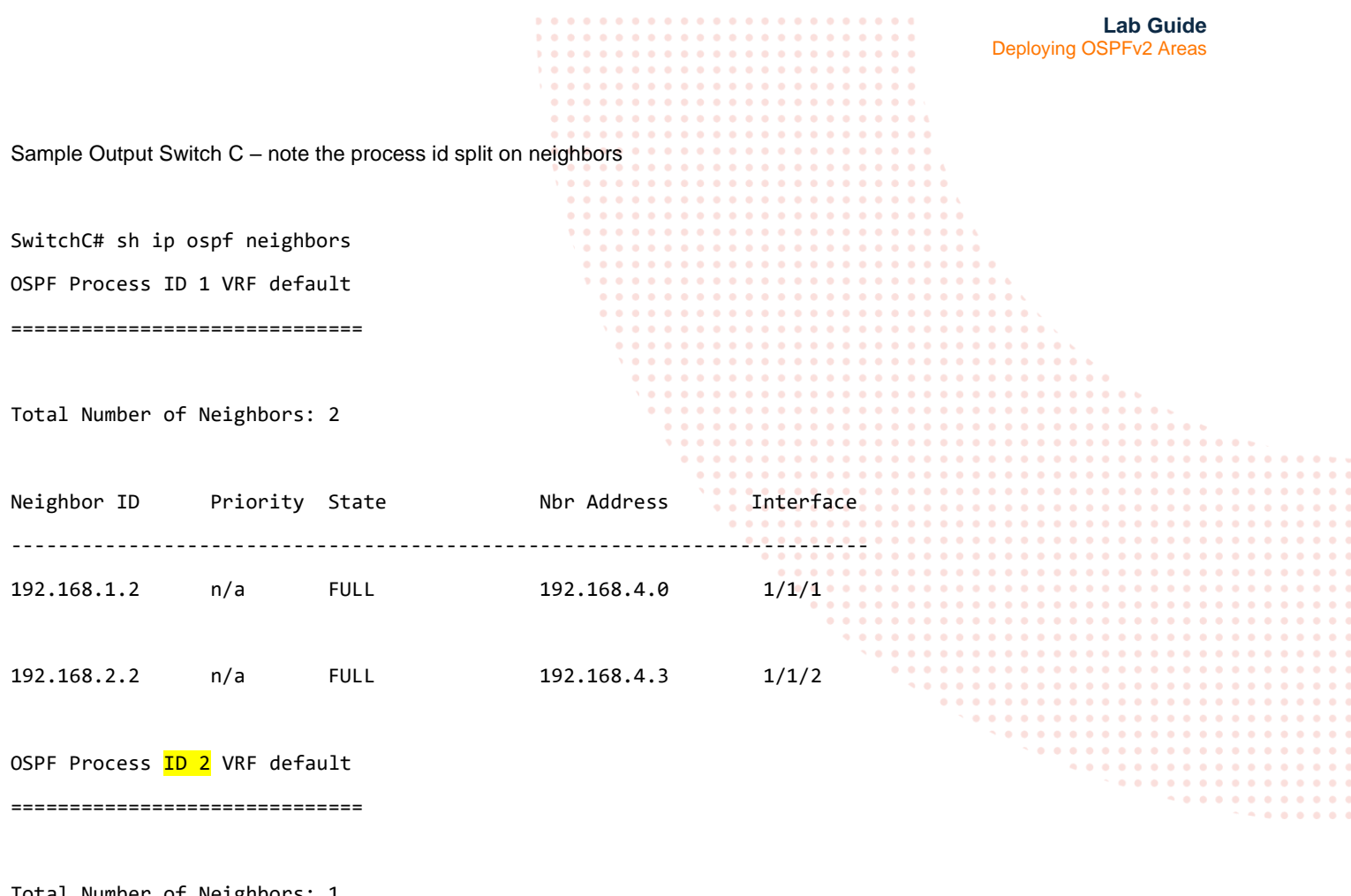

Total Number of Neighbors: 1

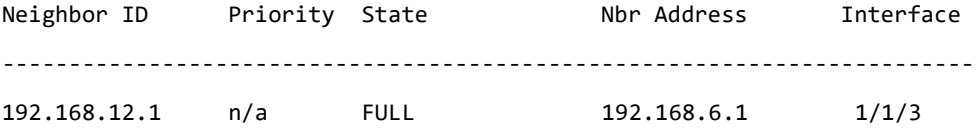

On switch B and D run the 'sh ip ospf route' command and note the output

#### **Switch B output**

SwitchB# sh ip ospf route

Codes: i - Intra-area route, I - Inter-area route E1 - External type-1, E2 - External type-2

OSPF Process ID 1 VRF default, Routing Table ---------------------------------------------

**Lab Guide** Deploying OSPFv2 Areas Total Number of Routes : 8 192.168.1.1/32 (i) area: 0.0.0.0 via 192.168.3.0 interface 1/1/1, cost 100 distance 110 192.168.2.1/32 (i) area: 0.0.0.1 via 192.168.4.1 interface 1/1/2, cost 100 distance 110 192.168.2.2/32 (i) area: 0.0.0.1 via 192.168.4.1 interface 1/1/2, cost 200 distance 110 192.168.3.0/31 (i) area: 0.0.0.0 directly attached to interface 1/1/1, cost 100 distance 110 192.168.4.0/31 (i) area: 0.0.0.1 directly attached to interface 1/1/2, cost 100 distance 110 192.168.4.2/31 (i) area: 0.0.0.1 via 192.168.4.1 interface 1/1/2, cost 200 distance 110  $192.168.6.0/31$  (E2) via 192.168.4.1 interface 1/1/2, cost 100 distance 110 192.168.12.1/32 (E2)

via 192.168.4.1 interface  $1/1/2$ , cost  $100$  distance 110

#### **Switch E output**

SwitchE(config)# sh ip ospf route Codes: i - Intra-area route, I - Inter-area route E1 - External type-1, E2 - External type-2

OSPF Process ID 1 VRF default, Routing Table

Total Number of Routes : 8

---------------------------------------------

192.168.1.1/32 (E2)

via 192.168.6.0 interface 1/1/1, cost 200 distance 110

192.168.1.2/32 <mark>(E2)</mark>

via 192.168.6.0 interface 1/1/1, cost 100 distance 110

192.168.2.2/32 <mark>(E2)</mark>

via 192.168.6.0 interface 1/1/1, cost 100 distance 110

**Lab Guide** Deploying OSPFv2 Areas 192.168.3.0/31 (E2) via 192.168.6.0 interface 1/1/1, cost 200 distance 110 192.168.4.0/31 (E2) via 192.168.6.0 interface 1/1/1, cost 100 distance 110 192.168.4.2/31 (E2) via 192.168.6.0 interface 1/1/1, cost 100 distance 110 192.168.6.0/31 (i) area: 0.0.0.0 directly attached to interface 1/1/1, cost 100 distance 110 192.168.12.2/32 (i) area: 0.0.0.0 via 192.168.6.0 interface 1/1/1, cost 100 distance 110 The redistributed routes (from another AS ) are tagged as a Type 5 LSA routes and are identified as an external router with the E prefix. E1 routes is the cost of the external metric and the additional internal cost within OSPF to reach that network.<br>
E1路由开销是外部度量和到达该网络的内部开销之和。 e E1 route(s) includes the internal cost to the ASBR which is added to the external cost of the route<br>
cost of E2 routes is always the external metric value of the route and the internal cost to/from the ASB<br>
E2 route(s) The cost of E2 routes is always the external metric value of the route and the internal cost to/from the ASBR is ignored. E1路由包括到ASBR的内部开销,该内部开销被添加到路由的外部开 E2路由的开销始终是该路由的外部度量值, 而忽略去往/来自ASBR的内部开销。

• E2 route(s) do not include the internal cost of the . They will always have the same external cost.

Routes 192.168.1.1/32 & 192.168.3.0/31 via Switch A have traversed 1x ABR(Switch) and 1 x ASBR (SwitchC) which collectively provides the accumulated metric of '200' on receipt at Switch E.

> E1和E2的区别就在于是否计算OSPF域内开销。E1计算而E2不计算。所以E1会比E2更能精确表达网络拓扑。 默认所有external的路由都是E2。

> > **End of Task 4**

<span id="page-18-0"></span>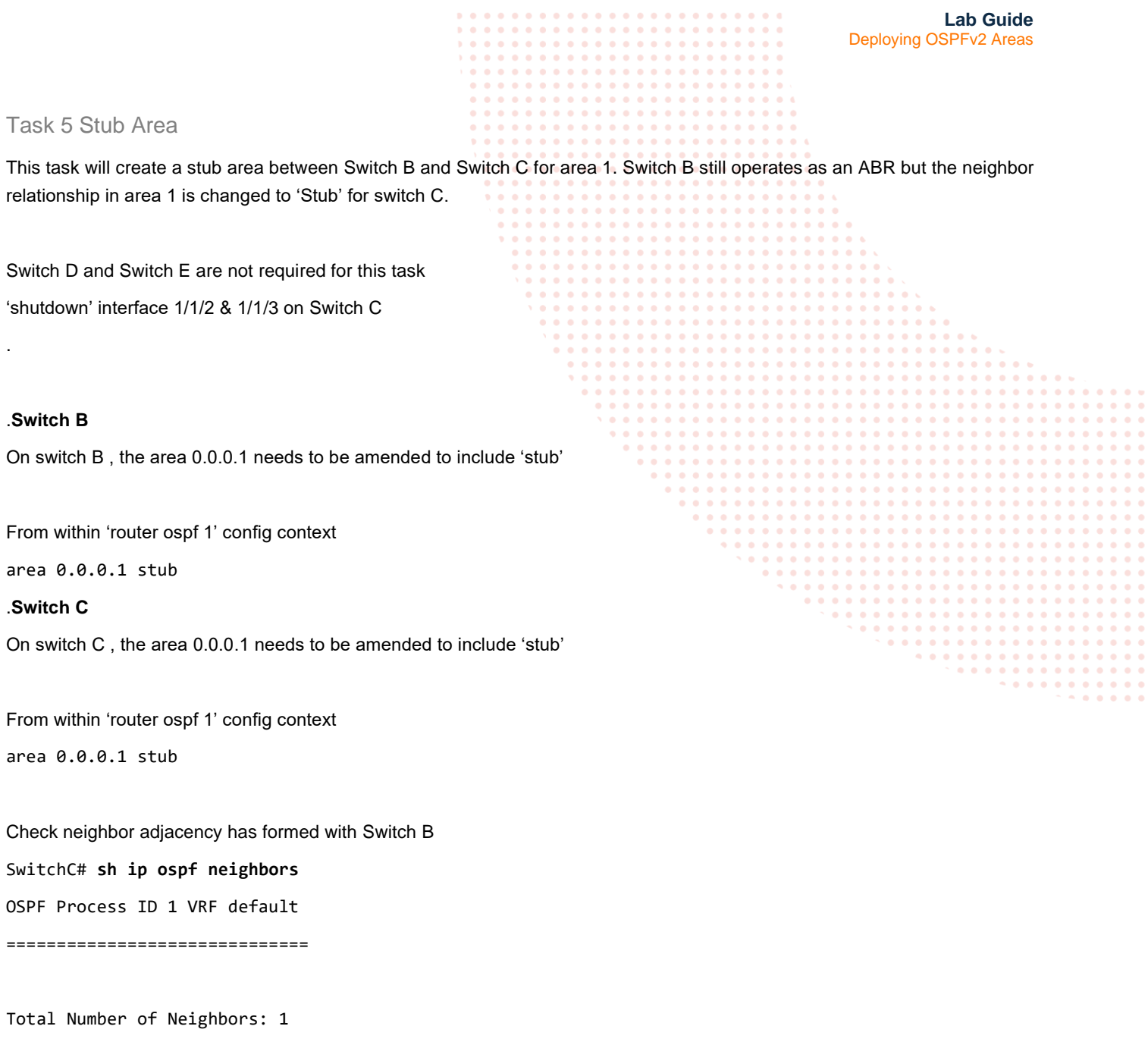

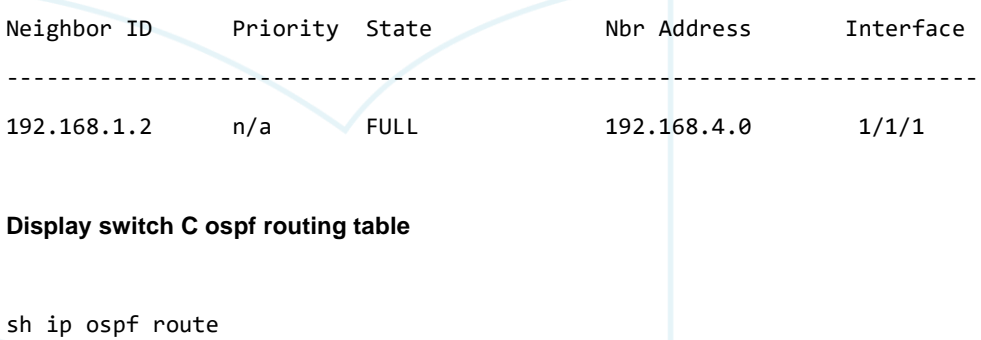

You should note a significant change in the ospf route table on switch C. Switch B, as the ABR , now injects a default route to

**Lab Guide** Deploying OSPFv2 Areas it's neighbor Switch B , as it is configured as a stub area . Sample output Total Number of Routes : 5  $0.0.0.0/0$  (I) via 192.168.4.0 interface 1/1/1, cost 101 distance 110 192.168.1.1/32 (I) via 192.168.4.0 interface 1/1/1, cost 200 distance 110 192.168.1.2/32 (I) via 192.168.4.0 interface 1/1/1, cost 100 distance 110 192.168.3.0/31 (I) via 192.168.4.0 interface 1/1/1, cost 200 distance 110 192.168.4.0/31 (i) area: 0.0.0.1 directly attached to interface 1/1/1, cost 100 distance 110 As there is a default route advertised from Switch B as the ABR for area 1 'Stub' As Switch C has a single ingress and egress point, the route table can be reduce further by eliminating 'Inter Area routes'. On Switch B within the 'router ospf 1' context Enter SwitchB(config)# router ospf 1 SwitchB(config-ospf-1)# **area 0.0.0.1 stub no-summ** Stub区域中的路由器会增加一条至ABR的默认路由条目,当在ABR上配置 的其他路由器的路由条目漆的路由条目外,只有一条到达ABR的路由条目默认路由,不会学习其他区域的路由条目,到其他<br>区域的数据包通过ABR转发。这样减少了末梢区域其他路由器的路由条目和路由传递的数量,提高路由器的性能。

#### **Display Switch C ospf routing table**

sh ip ospf route

0.0.0.0/0 (I) via 192.168.4.0 interface 1/1/1, cost 101 distance 110 192.168.4.0/31 (i) area: 0.0.0.1 directly attached to interface 1/1/1, cost 100 distance 110

OSPF Process ID 2 VRF default, Routing Table

---------------------------------------------

Total Number of Routes : 0

Inter area routes are no longer present in the route table. The 'no-summary' disables the summary of LSAs on each router that is connect to the ABR in that area. ( In this case the summary routes are the host routes)

#### **Stub areas**

.

..

- Typically have a single ingress egress point to connecting to the ABR
- External networks redistributed from other protocols into ospf are not allowed to be advertised into a stub area. The ABR, in this case switch B, stops LSA types 4 & 5.
- Routing is based on the stub router receiving a default route from the ABR (0.0.0.0)
- All OSPF routers inside a stub area must be configured as a stub router .
- Routers (stub areas) are required to connect to an ABR

For hub and spoke connectivity in large OSPF networks, the Stub area is used extensively as they reduce the amount the of LSAs advertised and processed and thereby reduce the overall size of the routing table and assist in keeping the overall routing protocol convergence times down..

#### **End of Task 5**

#### <span id="page-20-0"></span>Task 6 NSSA – Not So Stubby Area

A NSSA, Not So Stubby Area, is very similar to a standard stub area but has one major difference. It is less restrictive than a stub area which cannot import external routes. NSSA can import external routes into OSPF from either another OSPF process or another routing protocol. 假设一个 stub 区域中的路由器连接了一个运行其他路由器进程的自治系统,现在这个路由器就变成了 ASBR.因为有<br>了ASBR,所以这个区域也就不能再叫stub了,而改名叫 NSSA 区域

In this task, area 1 between Switch B and Switch C is configured as a NSSA area and the routes learnt for ospf process 2 ( for area 0 between Switch C and Switch E) are redistributed into NSSA area 1..

#### **On Switch B remove the stub area configuration and add the NSSA configuration**

From the router ospf 1 config context

no area 0.0.0.1 stub area 0.0.0.1 nssa no-summary

**on Switch C - 'No shut' interface 1/1/3** interface 1/1/3 **no shutdown**

**On Switch C remove the stub area configuration and add the NSSA configuration**

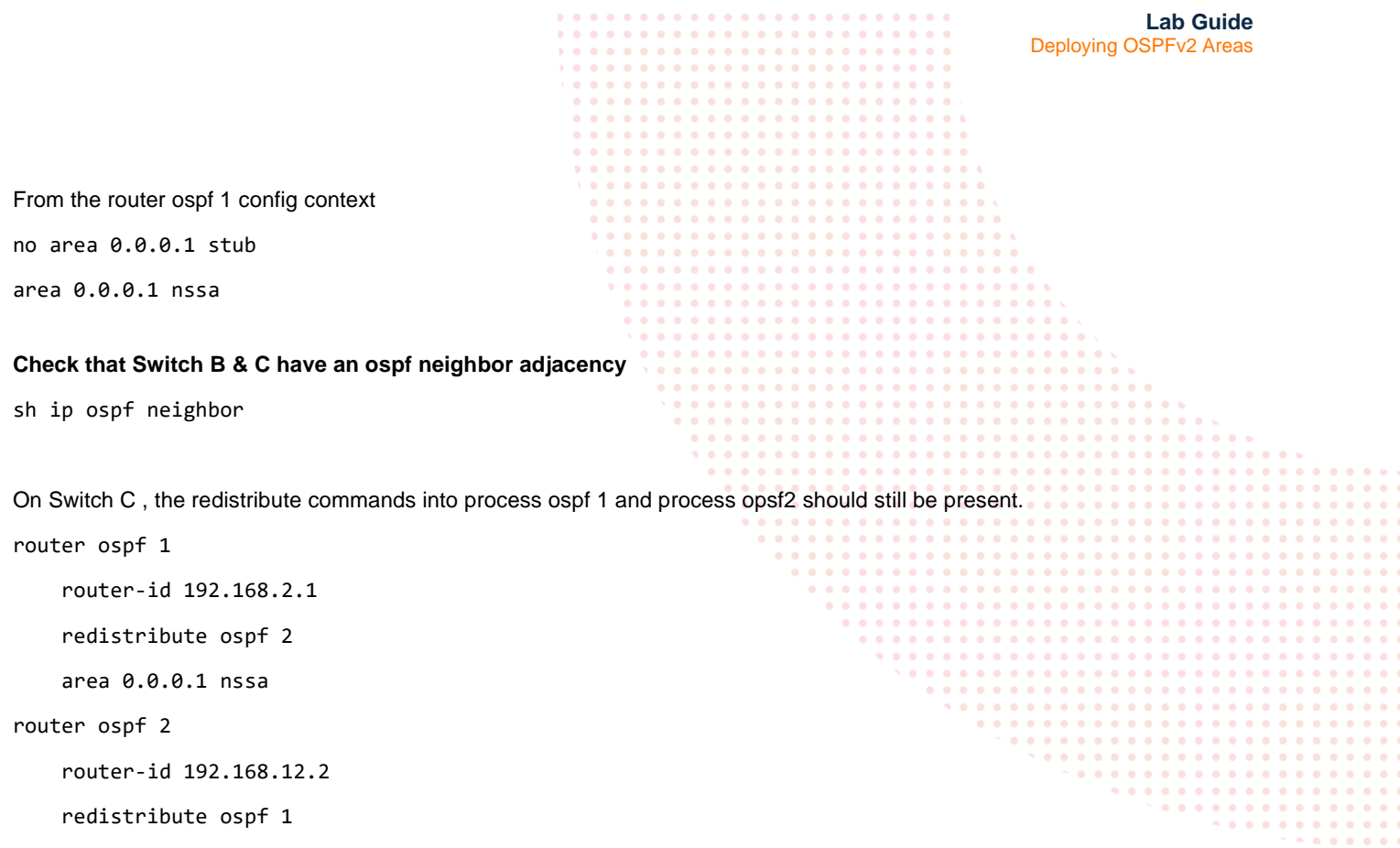

area 0.0.0.0

#### **On Switch C , display the ip osp route table**

SwitchC# sh ip ospf route

Codes: i - Intra-area route, I - Inter-area route E1 - External type-1, E2 - External type-2

OSPF Process ID 1 VRF default, Routing Table ---------------------------------------------

Total Number of Routes : 2

 $0.0.0.0/0$  (I)

via 192.168.4.0 interface 1/1/1, cost 101 distance 110 192.168.4.0/31 (i) area: 0.0.0.1

directly attached to interface 1/1/1, cost 100 distance 110

OSPF Process ID 2 VRF default, Routing Table

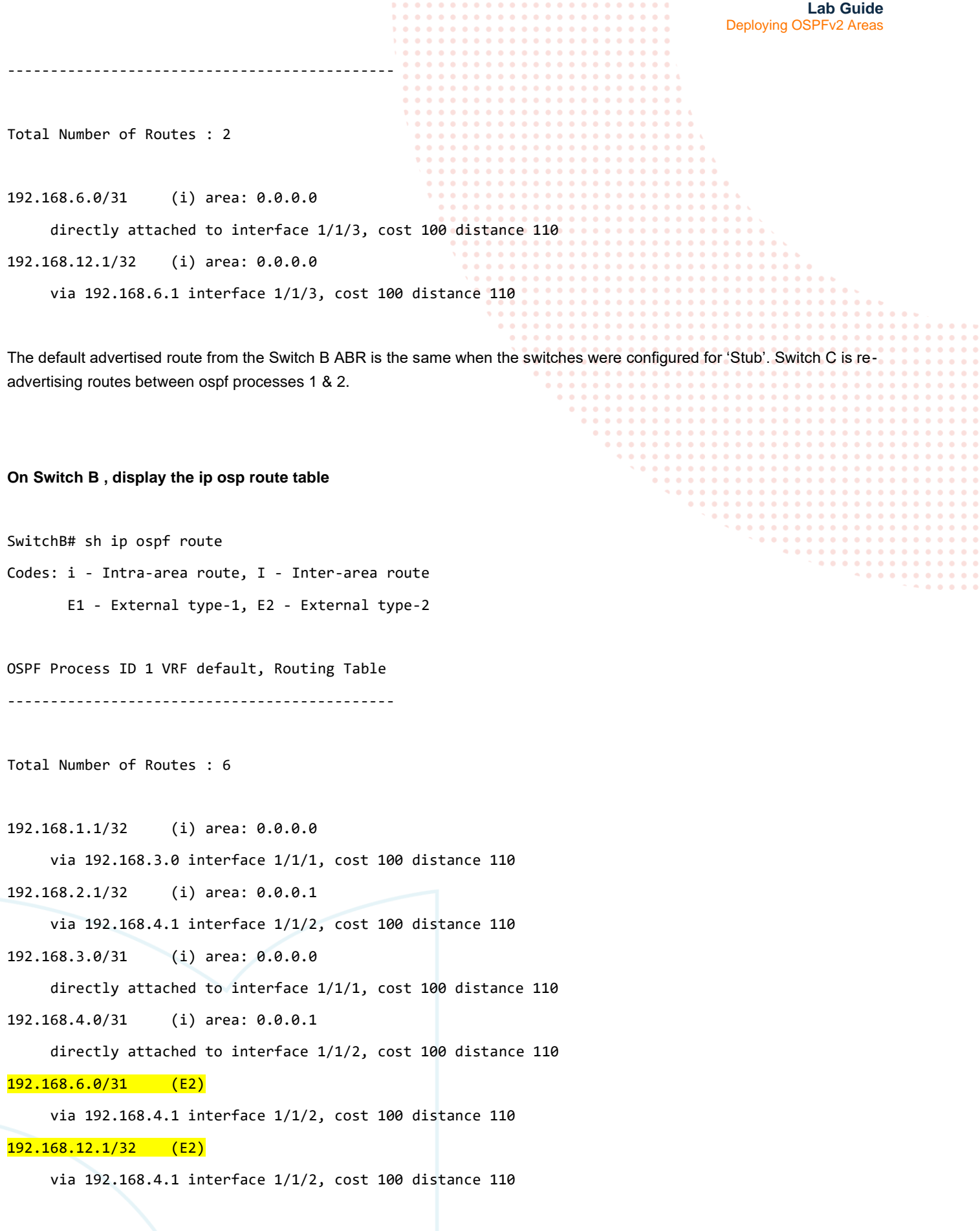

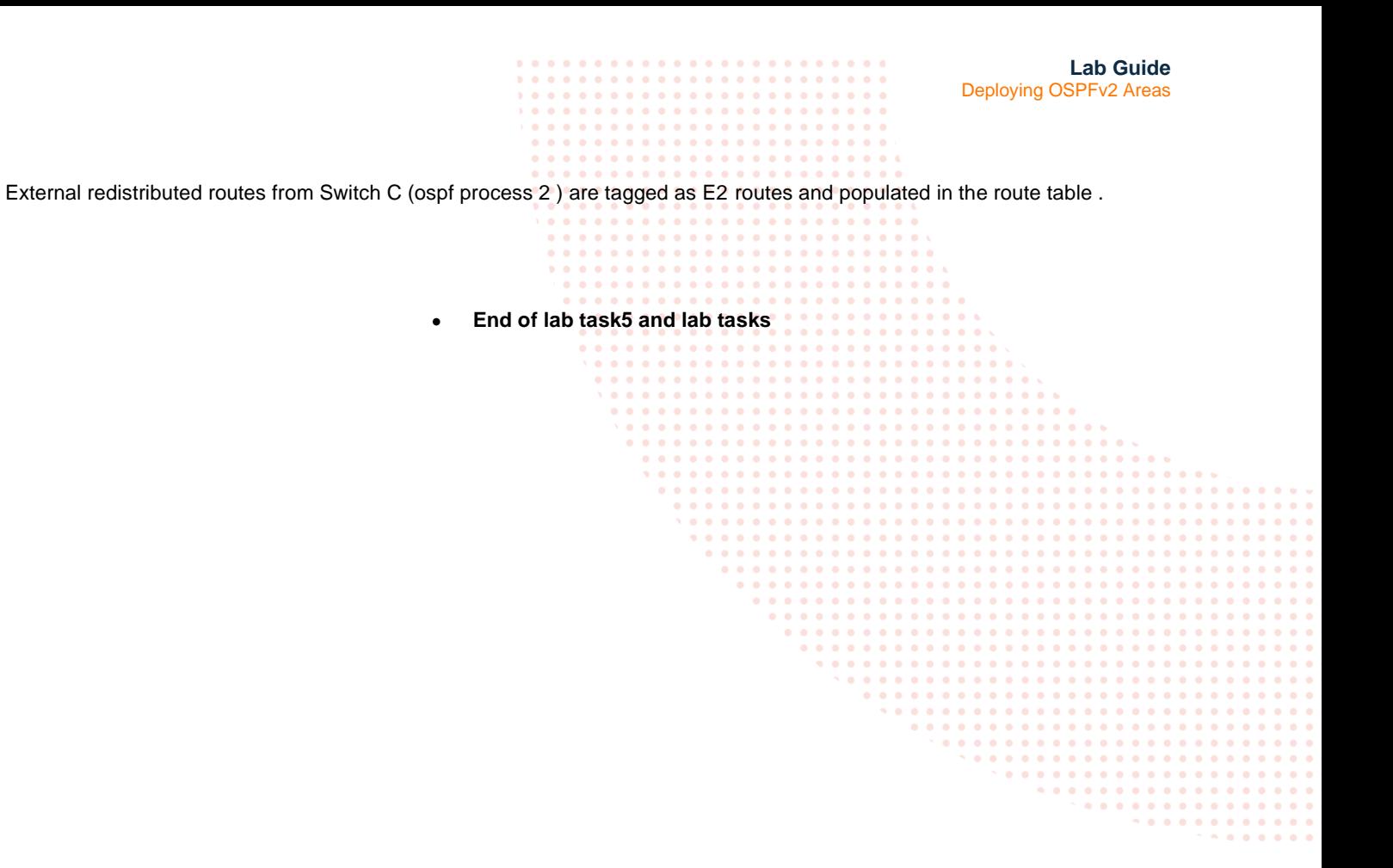

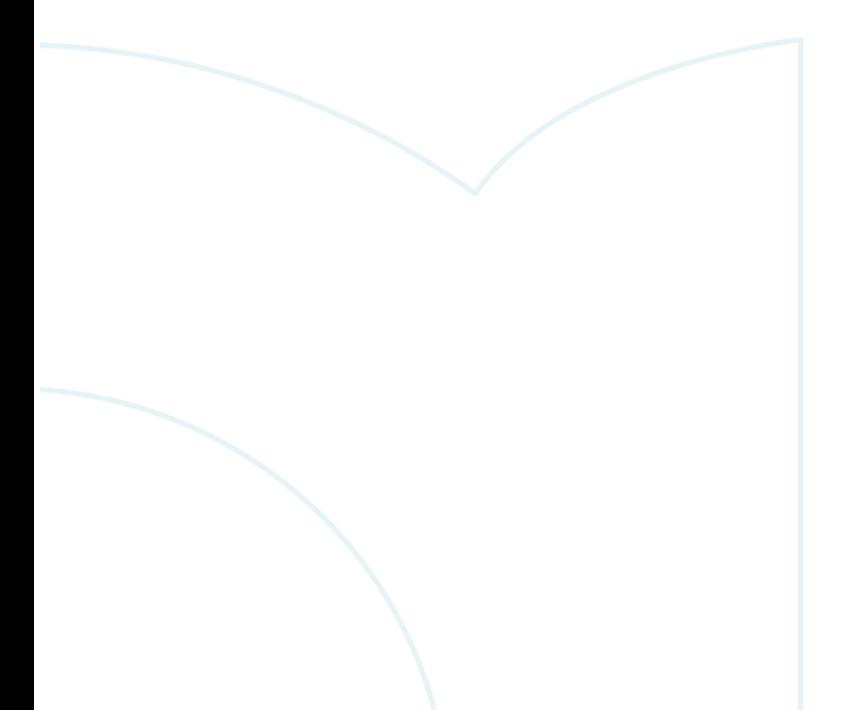

<span id="page-24-0"></span>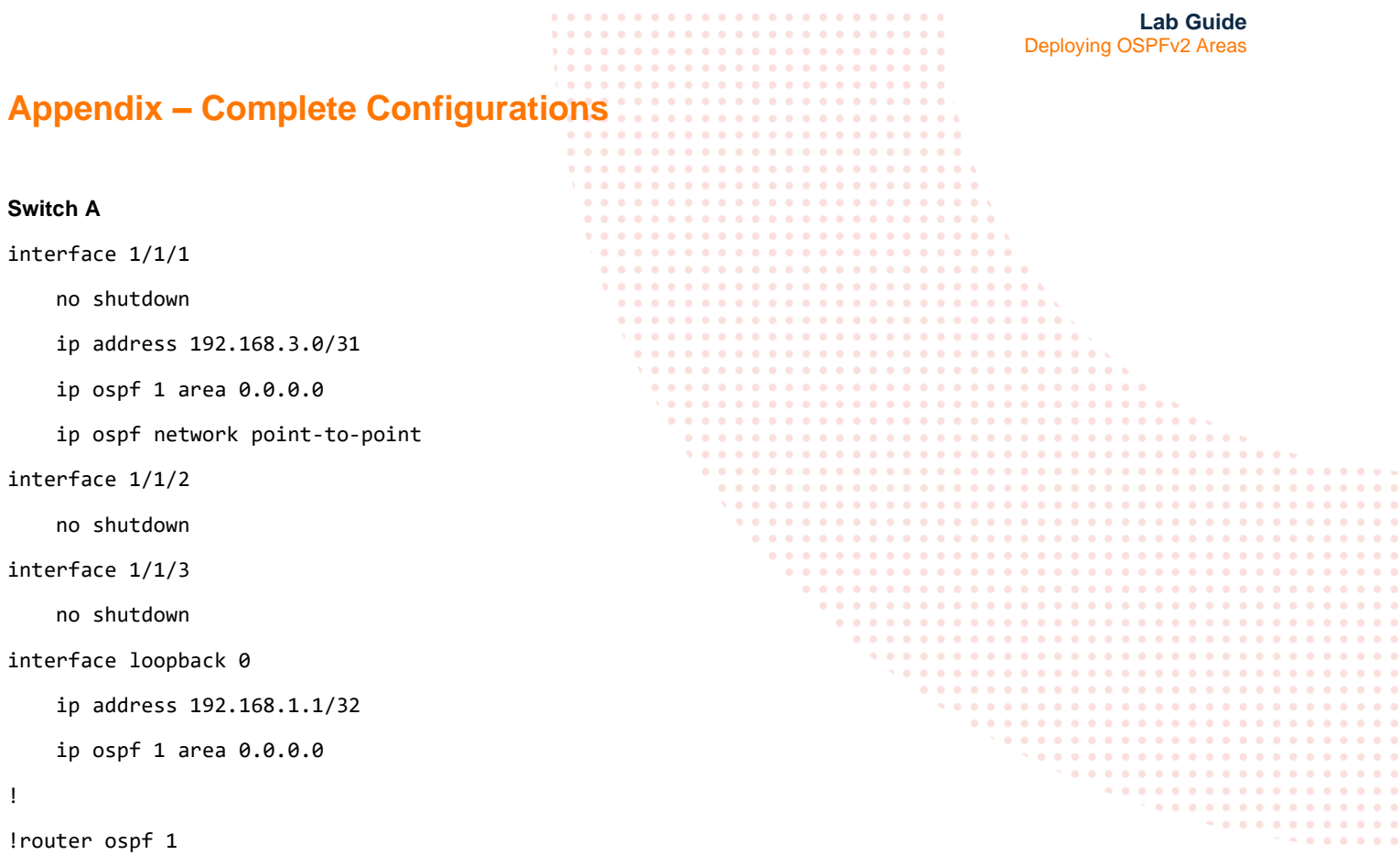

```
 router-id 192.168.1.1
```
area 0.0.0.0

#### **Switch B**

interface 1/1/1 no shutdown ip address 192.168.3.1/31 ip ospf 1 area 0.0.0.0 ip ospf network point-to-point interface 1/1/2 no shutdown ip address 192.168.4.0/31 ip ospf 1 area 0.0.0.1 ip ospf network point-to-point interface 1/1/3 no shutdown interface loopback 0 ip address 192.168.1.2/32

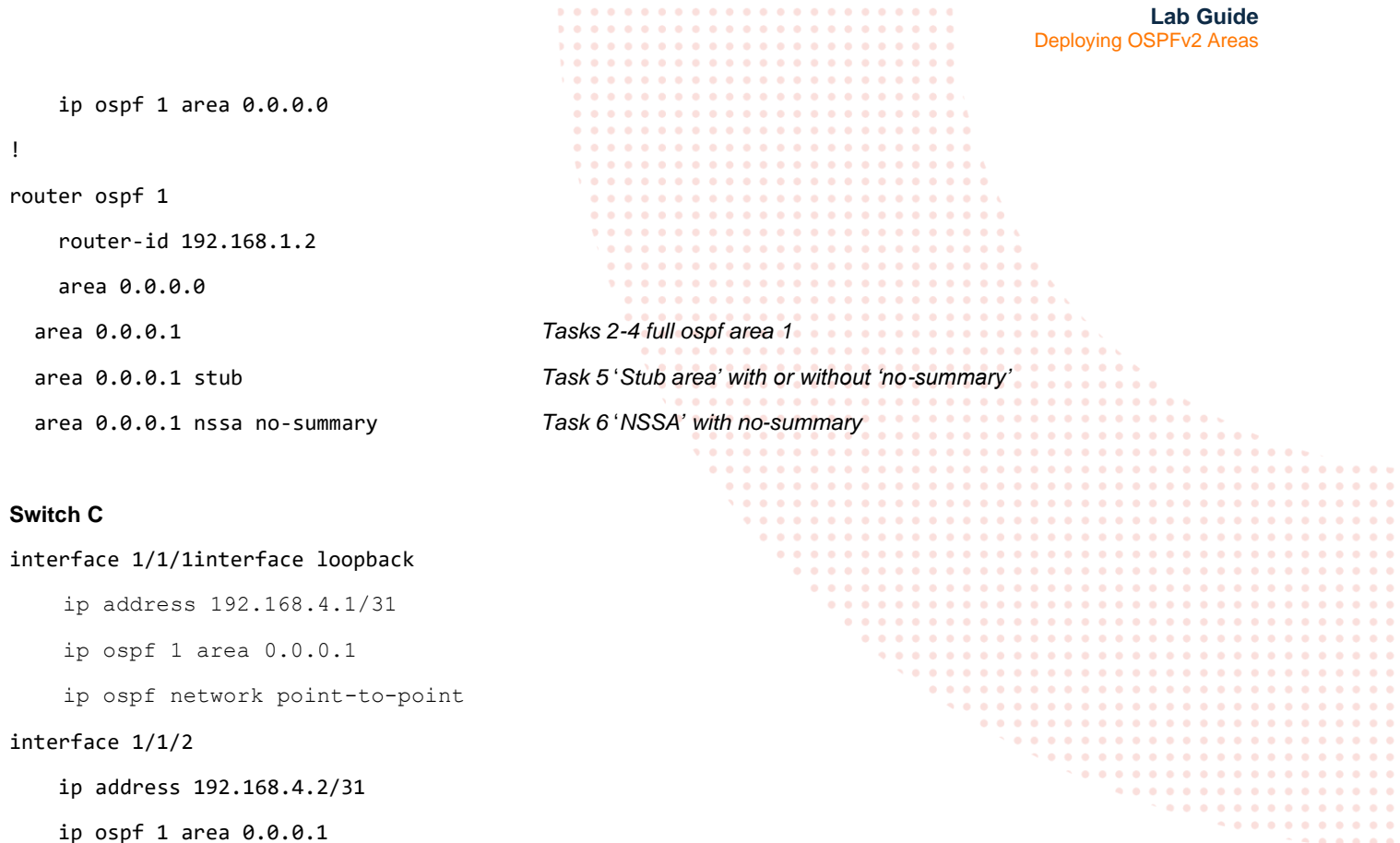

ip ospf network point-to-point

#### interface 1/1/3

no shutdown

ip address 192.168.6.0/31

ip ospf 2 area 0.0.0.0

ip ospf network point-to-point

#### interface loopback 0

ip address 192.168.2.1/32

ip ospf 1 area 0.0.0.1

#### interface loopback 1

ip address 192.168.12.2/32

ip ospf 2 area 0.0.0.0

#### !

```
router ospf 1
    router-id 192.168.2.1
    redistribute ospf 2
    area 0.0.0.1 Tasks 2-4 full ospf area 1
```
area 0.0.0.1 nssa no-summary *Task 6* '*NSSA' with no-summary*

area 0.0.0.1 stub *Task 5* '*Stub area' with or without 'no-summary'*

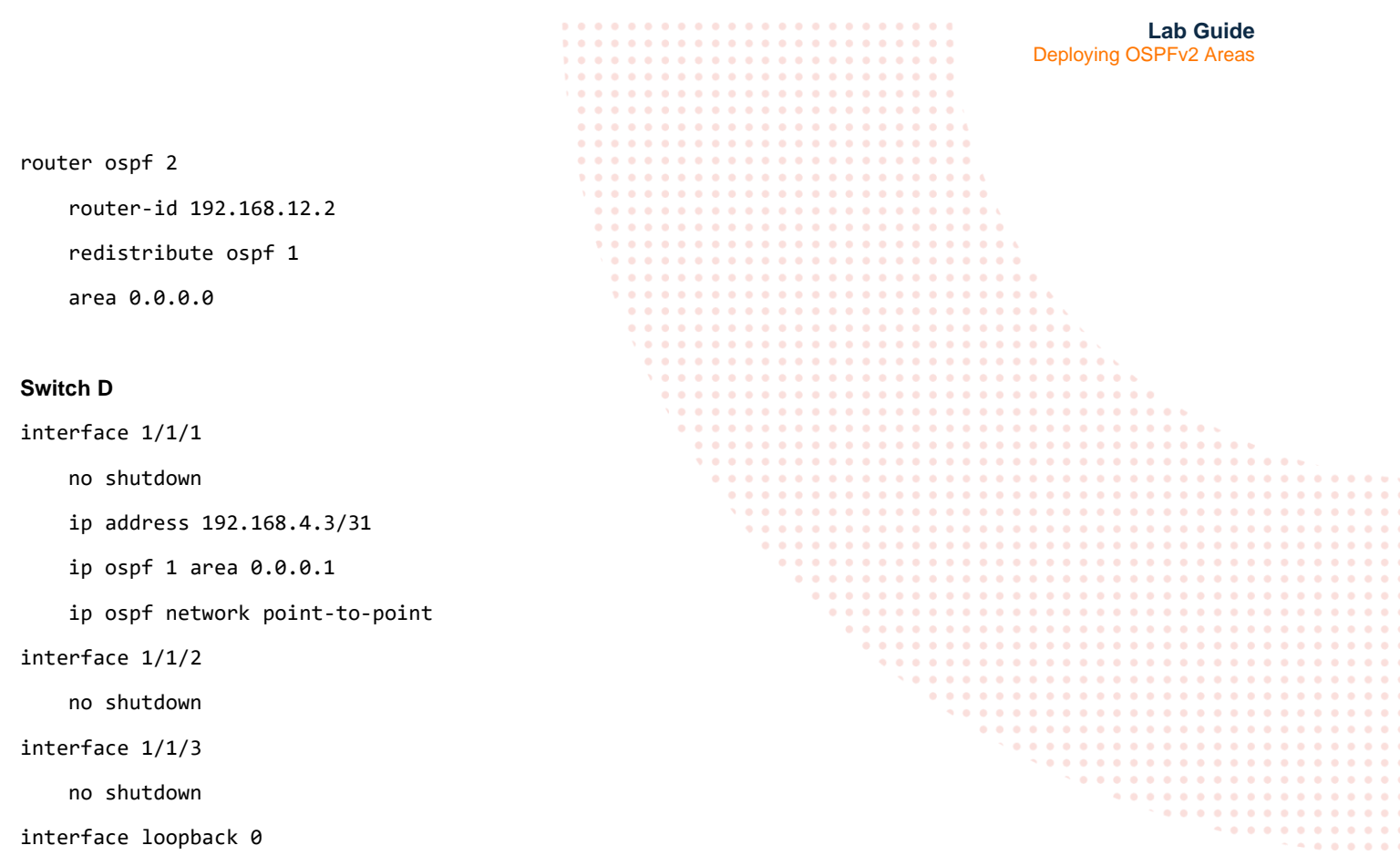

ip address 192.168.2.2/32

ip ospf 1 area 0.0.0.1

!

#### router ospf 1

 router-id 192.168.2.2 area 0.0.0.1

#### **Switch E**

interface 1/1/1

no shutdown

ip address 192.168.6.1/31

ip ospf 1 area 0.0.0.0

ip ospf network point-to-point

interface 1/1/2

no shutdown

interface 1/1/3

no shutdown

interface loopback 0

ip address 192.168.12.1/32

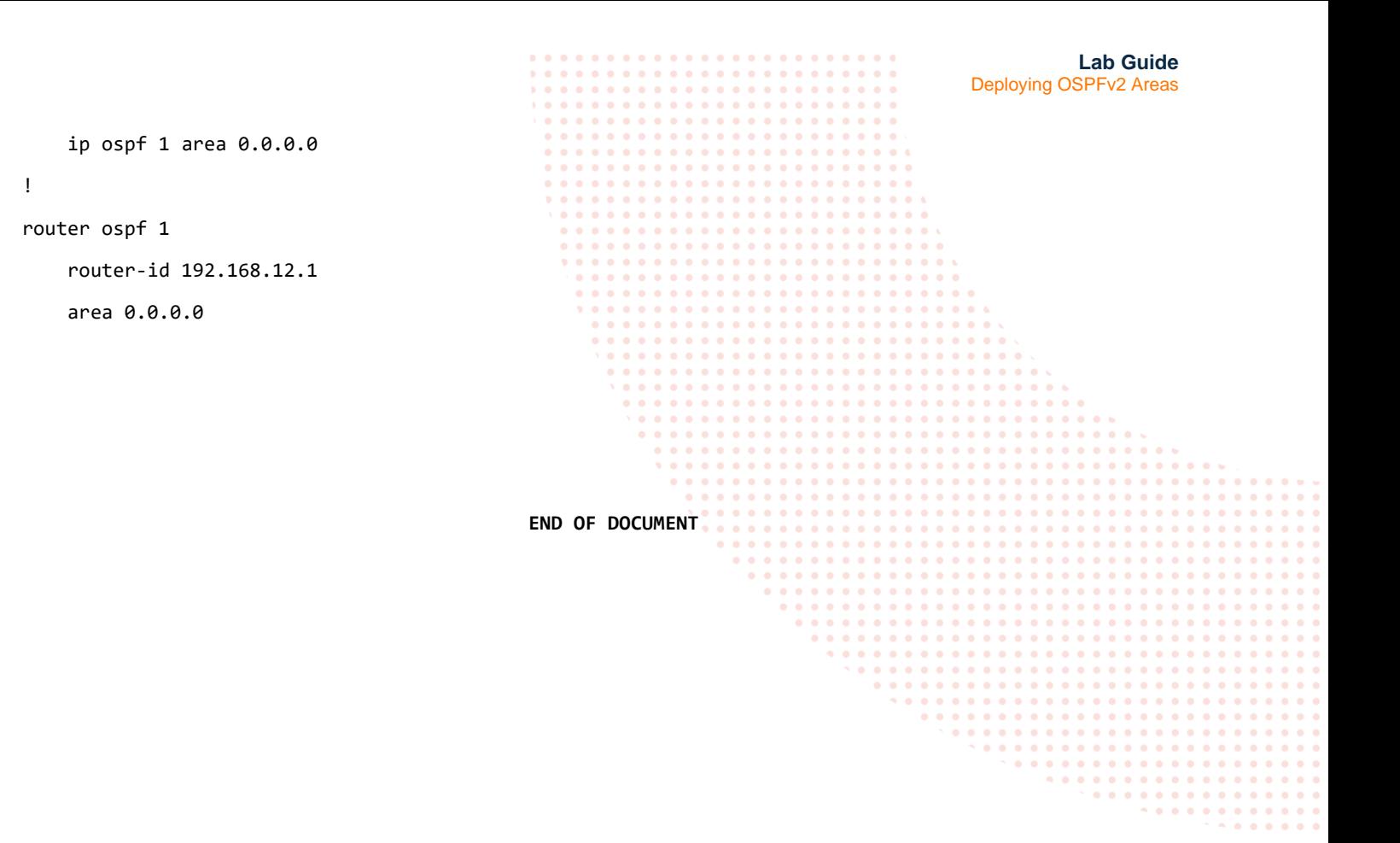

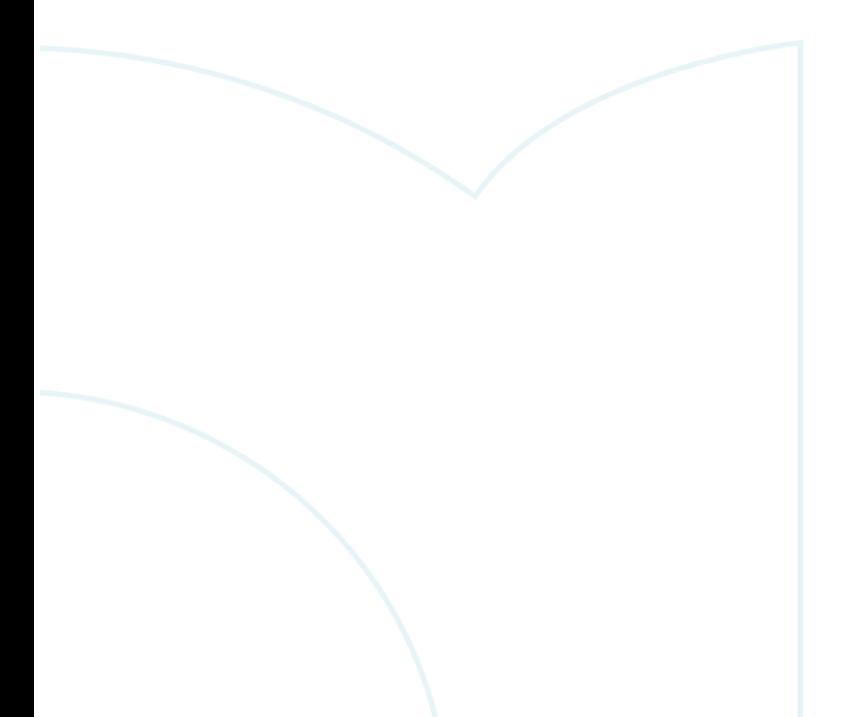

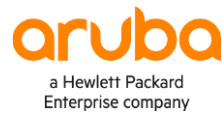

#### www.arubanetworks.com

**3333 Scott Blvd. Santa Clara, CA 95054** 1.844.472.2782 | T: 1.408.227.4500 | FAX: 1.408.227.4550 | info@arubanetworks.com